## Create a Glow Email list

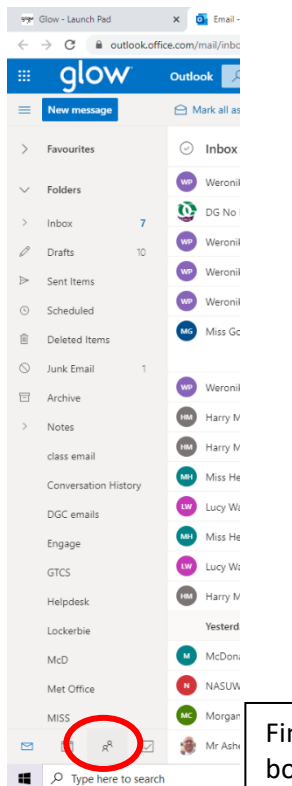

Using Outlook in Glow an email group / contact list can be established to allow a single email to be sent to multiple recipients.

Once set-up, the group can save time by reaching lots of recipients using one email.

Care should be exercised when replying to a group email. To reply to the sender, use '**Reply**'. If you use '**Reply all**' your response will be shared with every group member. More on this later.

Find and click on the '**People**' icon – in this view of Outlook, People is located at the bottom of the **email folder list**. This will change the look of the Outlook page.

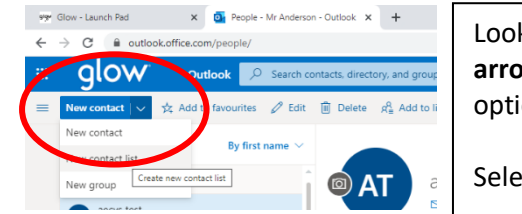

Look for the '**New contact**' button. Click on the **small white down arrow** on the right-hand side of the button to open the list of options.

Select the '**New contact list**' option from the **drop-down list**.

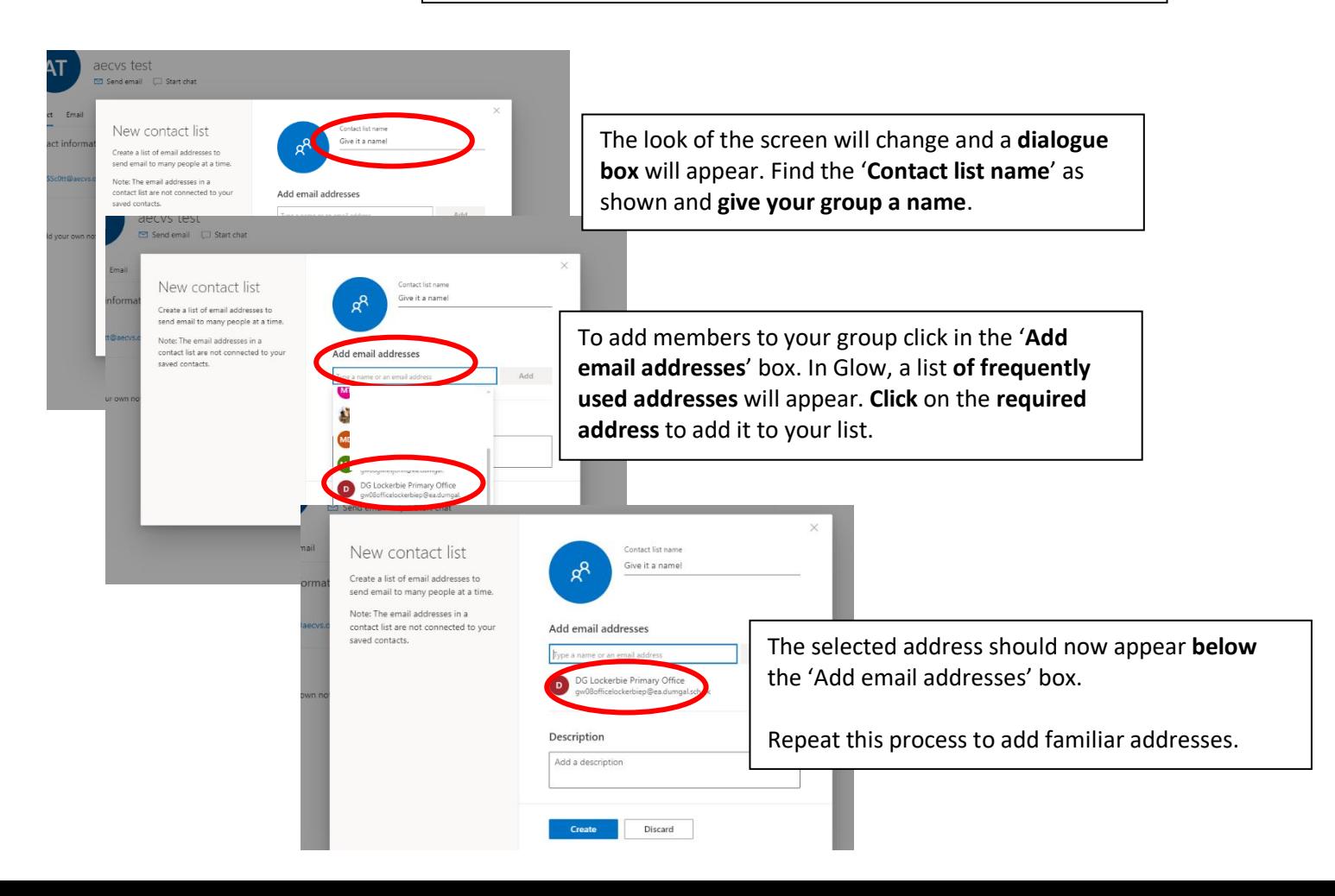

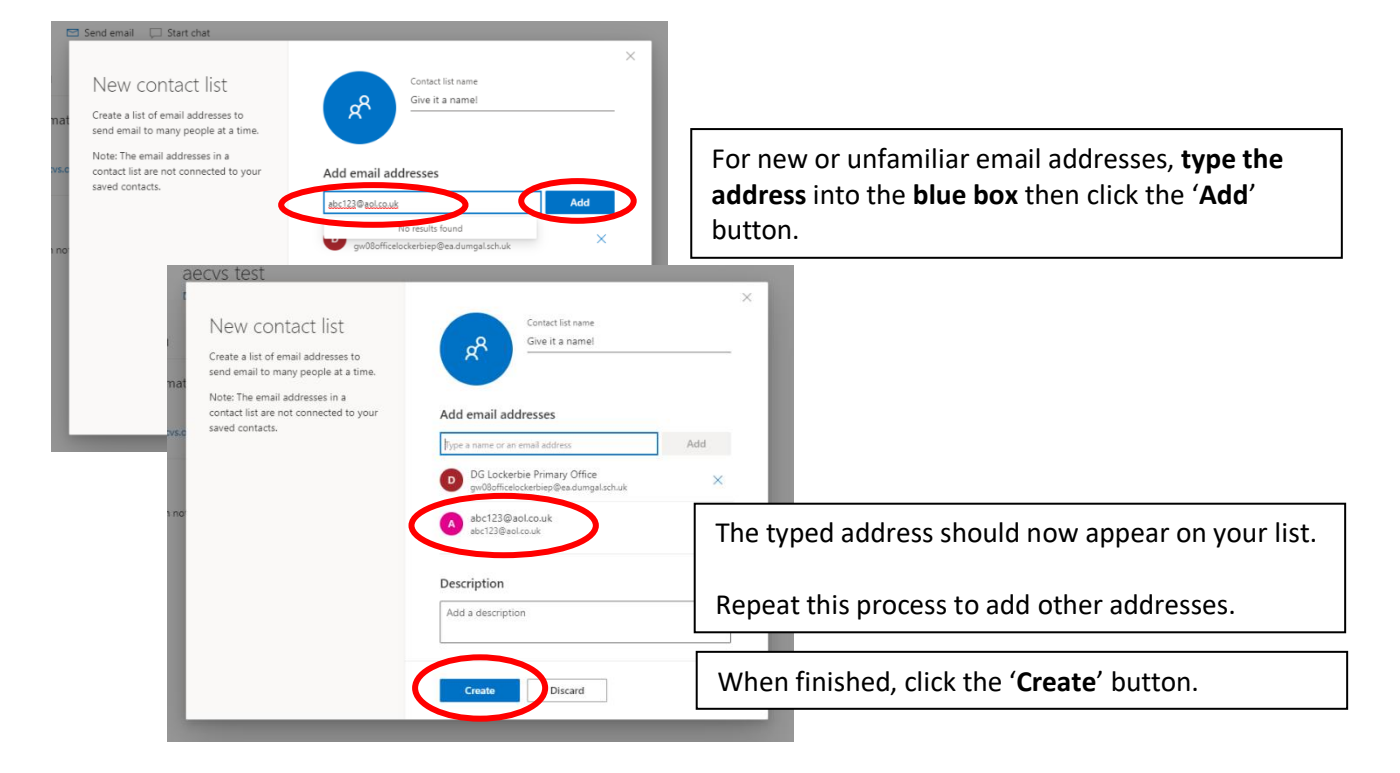

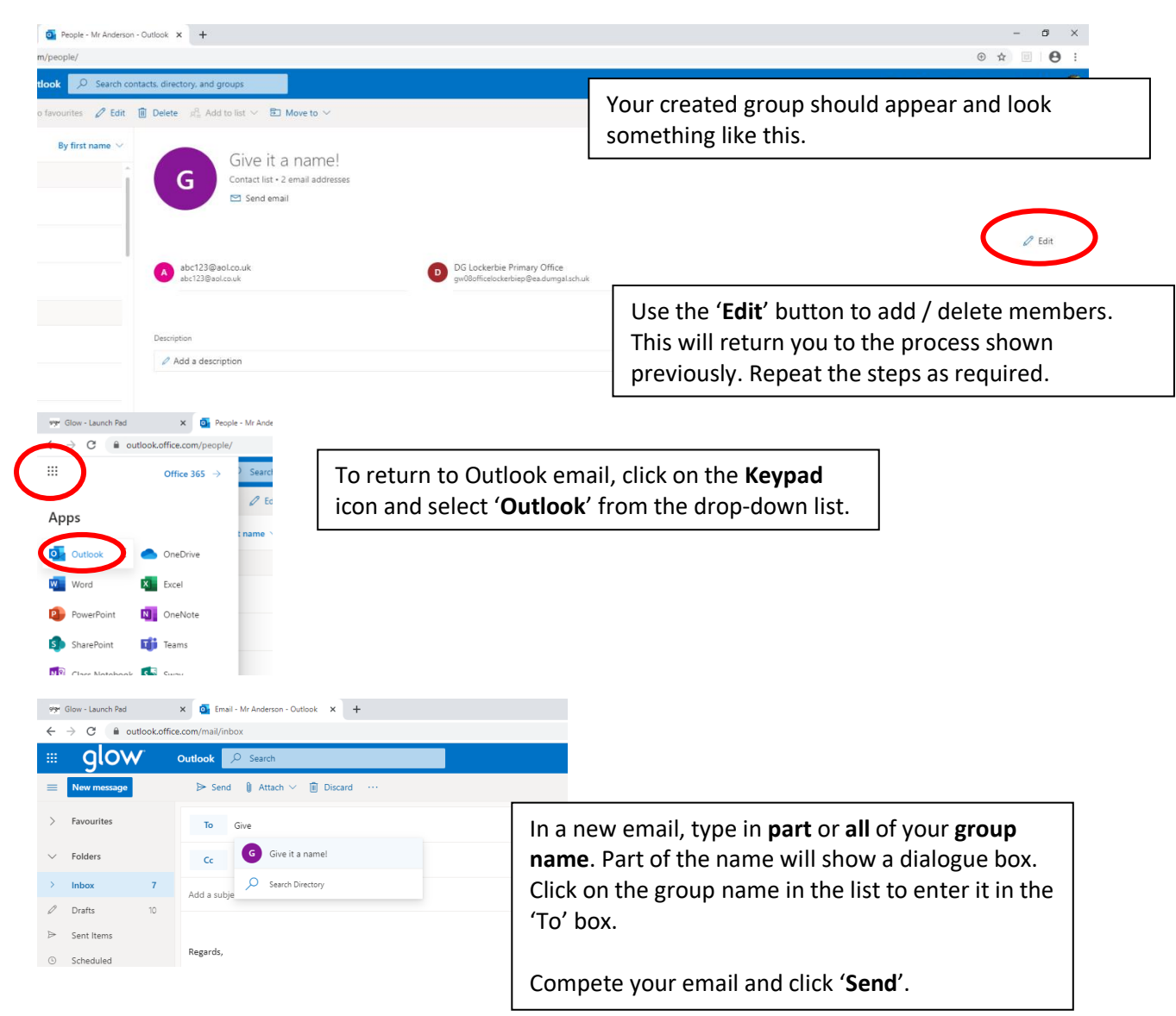

## Editing an Outlook Contact / Glow Email list:

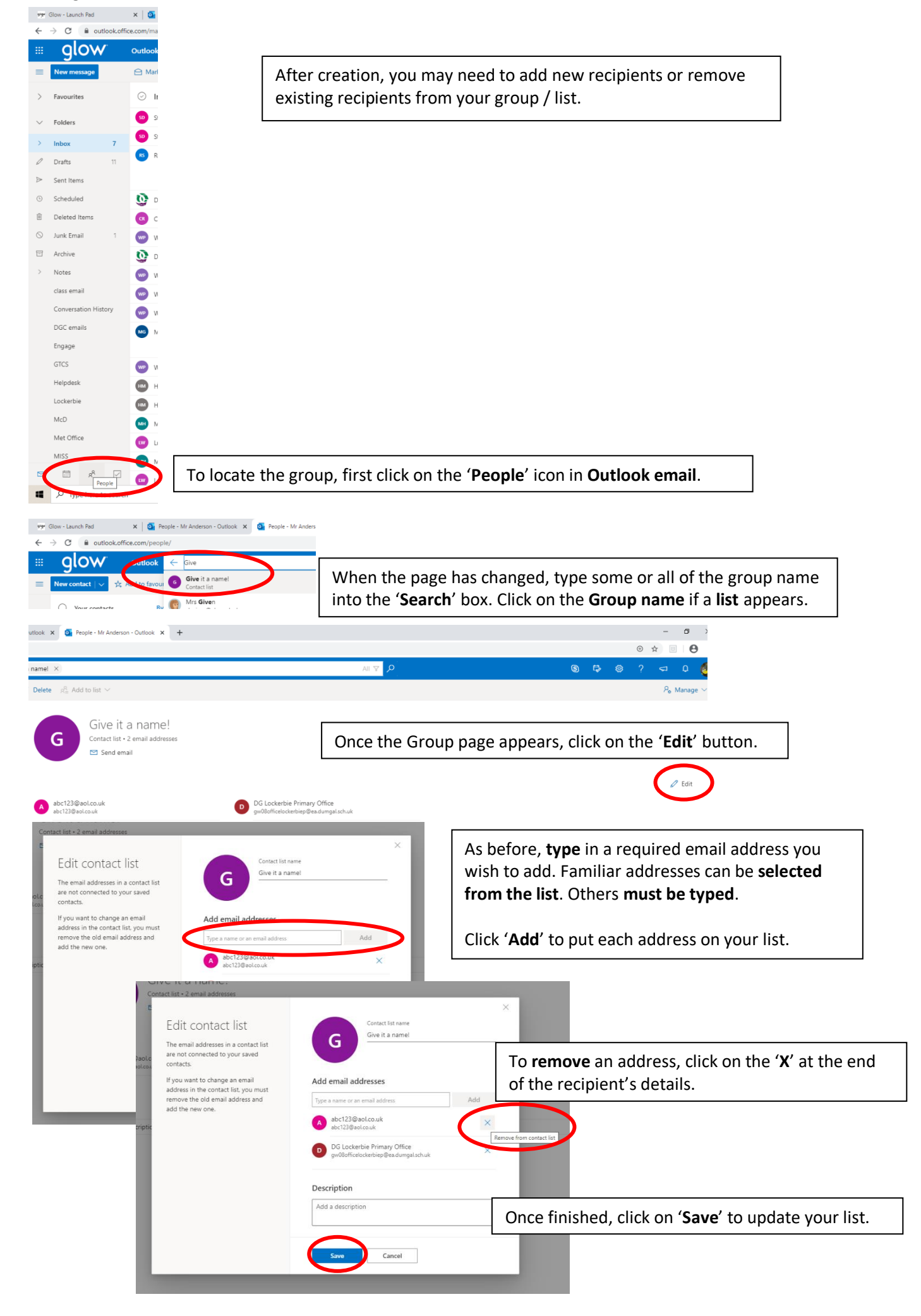